*Powered by Universal Speech Solutions LLC*

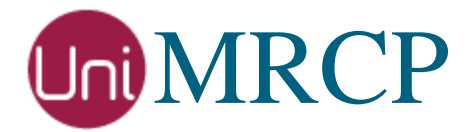

# Yandex SS Plugin

#### Administrator Guide

Revision: 4 Distribution: Debian / Ubuntu Created: November 19, 2018 Last updated: March 15, 2021 Author: Arsen Chaloyan

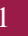

### Table of Contents

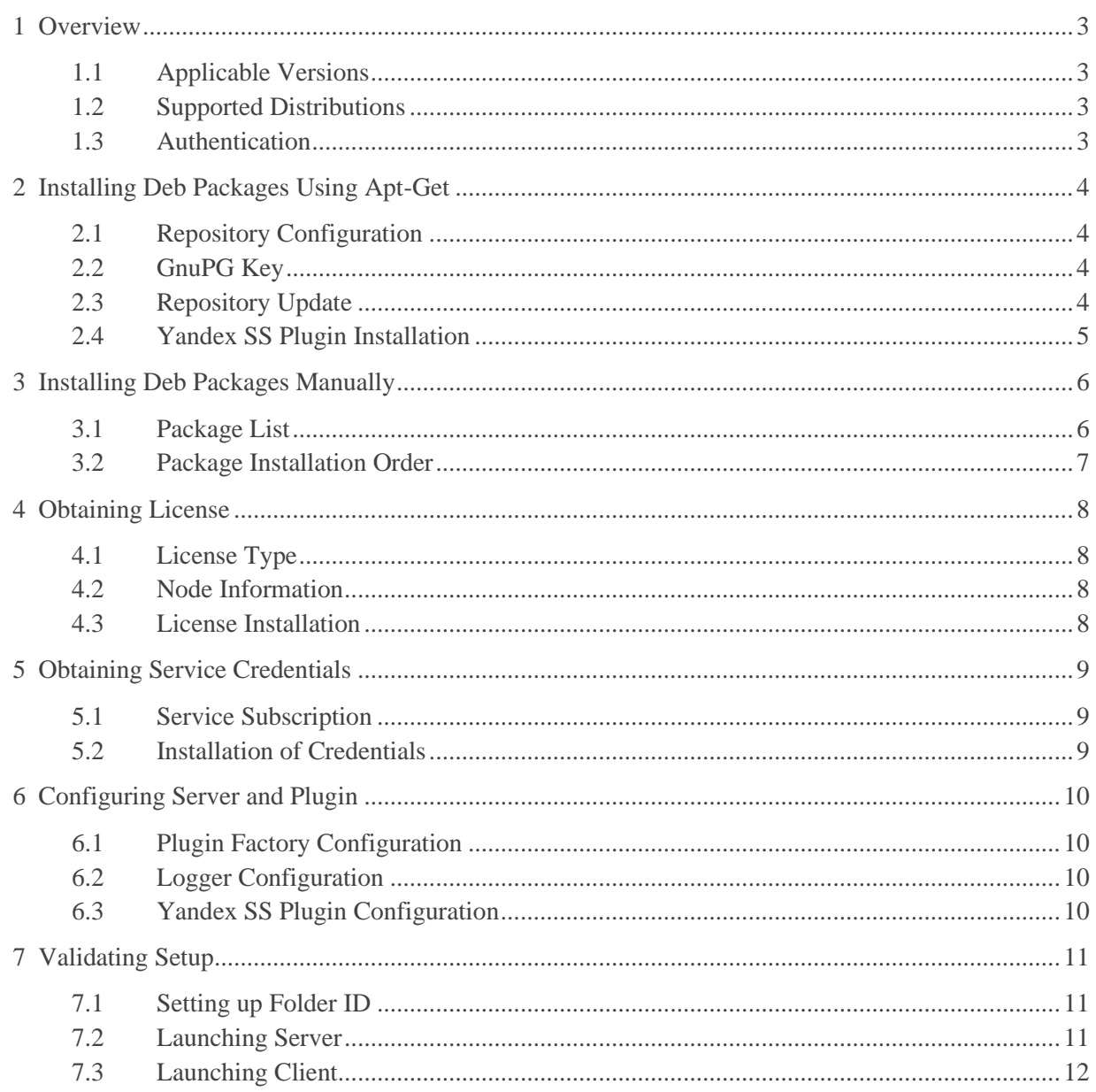

# <span id="page-2-0"></span>1 Overview

This guide describes how to obtain and install binary packages for the Yandex Speech Synthesis (SS) plugin to the UniMRCP server on Debian-based Linux distributions. The document is intended for system administrators and developers.

#### <span id="page-2-1"></span>1.1 Applicable Versions

Instructions provided in this guide are applicable to the following versions.

UniMRCP 1.6.0 and above UniMRCP Yandex SS Plugin 1.0.0 and above

#### <span id="page-2-2"></span>1.2 Supported Distributions

UniMRCP deb packages are currently available for x86\_64 (64-bit) architecture only.

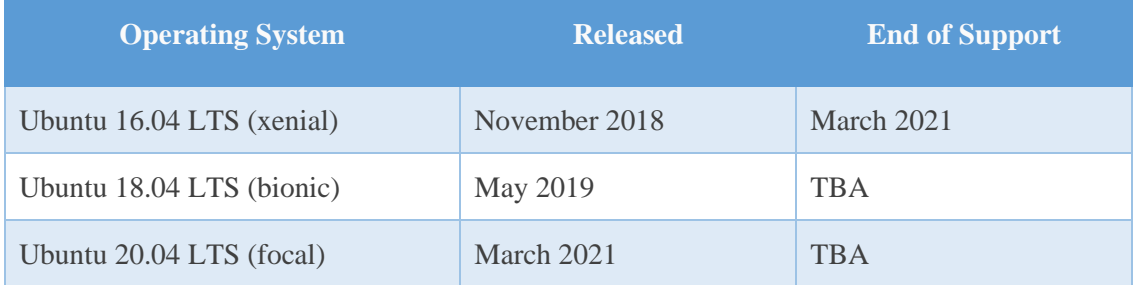

Note: packages for other distributions can be made available upon request. For more information, contact [services@unimrcp.org.](mailto:services@unimrcp.org)

#### <span id="page-2-3"></span>1.3 Authentication

UniMRCP binary packages are available to authenticated users only. In order to register a free account with UniMRCP, please visit the following page.

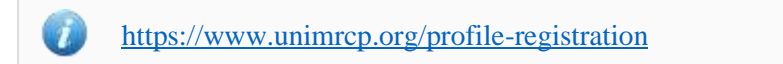

Note: a new account needs to be verified and activated prior further proceeding.

# <span id="page-3-0"></span>2 Installing Deb Packages Using Apt-Get

Using the APT package handling utility (apt-get) is recommended for installation of UniMRCP binary packages.

#### <span id="page-3-1"></span>2.1 Repository Configuration

Supply login information by creating a file */etc/apt/auth.conf.d/unimrcp.conf* containing the following entry.

machine unimrcp.org login *username* password *password*

Note: the *username* and *password* fields must be replaced with the corresponding account credentials.

Configure a repository by creating a file */etc/apt/sources.list.d/unimrcp.list* containing the following entry.

deb [arch=amd64] https://unimrcp.org/repo/apt/ *distr* main

Note: the *distr* field must be replaced with the corresponding distribution code name such as *xenial, bionic, focal, etc.* To determine the distribution code, use 'lsb release -cs'.

#### <span id="page-3-2"></span>2.2 GnuPG Key

For verification of binary packages, UniMRCP provides a public GnuPG key, which can be retrieved and installed as follows.

wget -O - <https://unimrcp.org/keys/unimrcp-gpg-key.public> | sudo apt-key add -

#### <span id="page-3-3"></span>2.3 Repository Update

In order to check for updates and apply the changes in the APT configuration, use the following command.

sudo apt-get update

#### <span id="page-4-0"></span>2.4 Yandex SS Plugin Installation

In order to install the Yandex SS plugin, including all the dependencies, use the following command.

sudo apt-get install unimrcp-yandex-ss

As a result, *apt-get* will check and prompt to download all the required packages by installing them in the directory */opt/unimrcp*.

In order to install the additional data files for the sample client application *umc*, the following command can be used.

sudo apt-get install umc-addons

Note: this package is optional and provides additional data which can be used for validation of basic setup.

# <span id="page-5-0"></span>3 Installing Deb Packages Manually

UniMRCP deb packages can be installed manually using the *dpkg* utility. Note, however, that the system administrator should take care of package dependencies and install all the packages in appropriate order.

The deb packages have the following naming convention:

\$packagename\_\$universion-\$distr\_\$arch.deb

where

- *packagename* is the name of a package
- *universion* is the UniMRCP version
- *distr* is the distribution code name (trusty, xenial, …)
- *arch* is the architecture (amd64, i386, all, ...)

#### <span id="page-5-1"></span>3.1 Package List

The following is a list of UniMRCP deb packages required for the installation of the YandexSS plugin.

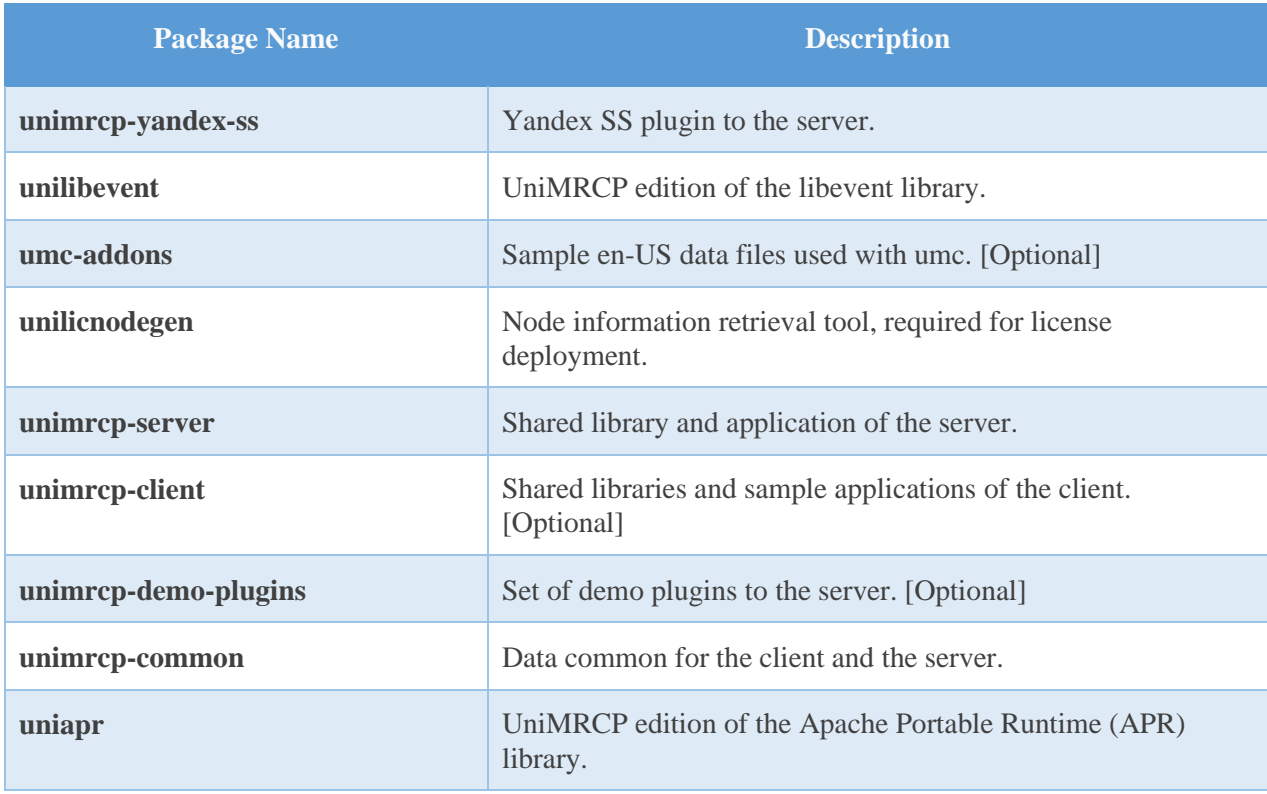

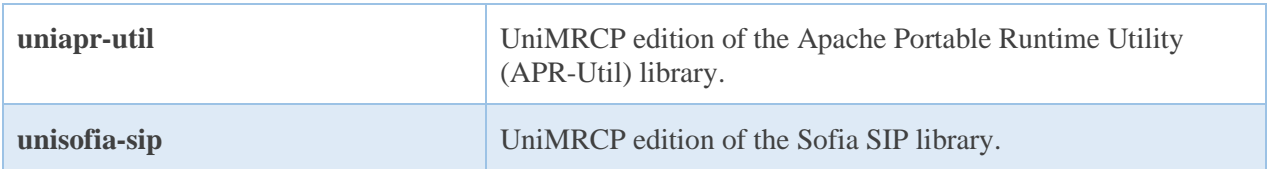

#### <span id="page-6-0"></span>3.2 Package Installation Order

Packages for APR, APR-Util and Sofia-SIP libraries must be installed first.

sudo dpkg --install uniapr\_\$aprversion-\$distr\_\$arch.deb sudo dpkg --install uniapr-util\_\$apuversion-\$distr\_\$arch.deb sudo dpkg --install unisofia-sip\_\$sofiaversion-\$distr\_\$arch.deb

Then, a package containing common data for the client and the server, and a package for the server should follow.

sudo dpkg --install unimrcp-common\_\$universion-\$distr\_\$arch.deb sudo dpkg --install unimrcp-server\_\$universion-\$distr\_\$arch.deb

Next, a package containing the utility tool *unilicnodegen*, required for license deployment.

sudo dpkg --install unilicnodegen\_\$toolversion-\$distr\_\$arch.deb

Next, a package containing the libevent library.

sudo dpkg --install unilibevent\_\$libeventversion-\$distr\_\$arch.deb

Finally, a package containing the Yandex SS plugin should follow.

sudo dpkg --install unimrcp-yandex-ss\_\$universion-\$distr\_all.deb

## <span id="page-7-0"></span>4 Obtaining License

The Yandex SS plugin to the UniMRCP server is a commercial product, which requires a license file to be installed.

#### <span id="page-7-1"></span>4.1 License Type

The following license types are available:

- Trial
- **Production**
- Test and Development

#### <span id="page-7-2"></span>4.2 Node Information

The license files are bound to a node the product is installed on. In order to obtain a license, the corresponding node information needs to be retrieved and submitted for generation of a license file.

Use the installed tool *unilicnodegen* to retrieve the node information.

sudo /opt/unimrcp/bin/unilicnodegen

As a result, a text file *uninode.info* will be saved in the current directory. Submit the file *uninode.info* for license generation to [services@unimrcp.org](mailto:services@unimrcp.org) by mentioning the product name in the subject.

#### <span id="page-7-3"></span>4.3 License Installation

The license file needs to be placed into the directory */opt/unimrcp/data*.

sudo cp umsyandexss\_\*.lic /opt/unimrcp/data

## <span id="page-8-0"></span>5 Obtaining Service Credentials

In order to utilize the Yandex SpeechKit API, corresponding service credentials need to be retrieved from the Yandex Cloud portal and further installed to the UniMRCP server.

#### <span id="page-8-1"></span>5.1 Service Subscription

Subscribe to the Yandex Text to Speech API.

<https://cloud.yandex.com/docs/speechkit/concepts/auth>

Obtain your OAuth token.

- 1. Log in to Yandex using [your Yandex Passport account.](https://yandex.com/support/passport/auth.html)
- 2. Get an OAuth token from Yandex OAuth. To do this, follow the [link,](https://oauth.yandex.com/authorize?response_type=token&client_id=1a6990aa636648e9b2ef855fa7bec2fb) click **Allow** and copy the issued OAuth token.

#### <span id="page-8-2"></span>5.2 Installation of Credentials

Create a text file *yandex.subscription.key* in the directory */opt/unimrcp/data*.

sudo nano /opt/unimrcp/data/yandex.subscription.key

Store your OAuth token in the text file.

\*\*\*\*\*\*\*\*\*\*\*\*\*\*\*\*\*\*\*\*\*\*\*\*\*\*\*\*\*\*\*\*\*\*\*

The provided OAuth token is used to obtain and periodically revalidate an IAM token.

### <span id="page-9-0"></span>6 Configuring Server and Plugin

#### <span id="page-9-1"></span>6.1 Plugin Factory Configuration

In order to load the Yandex SS plugin into the UniMRCP server, open the file *unimrcpserver.xml*, located in the directory */opt/unimrcp/conf*, and add the following entry under the XML element *<plugin-factory>*. Disable other synthesizer plugins, if available. The remaining demo plugins might also be disabled, if not installed.

```
 <!-- Factory of plugins (MRCP engines) -->
<plugin-factory>
  <engine id="Demo-Synth-1" name="demosynth" enable="false"/>
  <engine id="Demo-Recog-1" name="demorecog" enable="true"/>
  <engine id="Demo-Verifier-1" name="demoverifier" enable="true"/>
  <engine id="Recorder-1" name="mrcprecorder" enable="true"/>
  <engine id="Yandex-SS-1" name="umsyandexss" enable="true"/>
</plugin-factory>
```
#### <span id="page-9-2"></span>6.2 Logger Configuration

In order to enable log output from the plugin and set filtering rules, open the configuration file *logger.xml*, located in the directory */opt/unimrcp/conf,* and add the following entry under the element *<sources>*.

<source name=" YANDEXSS-PLUGIN" priority="INFO" masking="NONE"/>

#### <span id="page-9-3"></span>6.3 Yandex SS Plugin Configuration

The configuration file of the plugin is located in */opt/unimrcp/conf/umsyandexss.xml*. Default settings should be sufficient for the general use.

Refer to the *Usage Guide* for more information.

# <span id="page-10-0"></span>7 Validating Setup

Validate your setup by using the sample UniMRCP client and server applications on the same host. The default configuration and data files should be sufficient for a basic test.

### <span id="page-10-1"></span>7.1 Setting up Folder ID

The Yandex SpeechKit folder identifier must be specified in the configuration file of the plugin, located in */opt/unimrcp/conf/umsyandexss.xml*.

```
 <synth-settings
  folder-id="****************"
  language="en-US"
  voice-name=""
  emotion=""
  auth-validation-period="3600"
/>
```
#### <span id="page-10-2"></span>7.2 Launching Server

Start the UniMRCP server as a service.

systemctl start unimrcp

Check whether the plugin is normally loaded in the server logs, located in the directory */opt/unimrcp/log*.

[INFO] Load Plugin [Yandex-SS-1] [/opt/unimrcp/plugin/umsyandexss.so]

Next, check for the license information.

[NOTICE] UniMRCP YandexSS License -product name: umsyandexss -product version: 1.0.0 -license owner: - -license type: trial -issue date: 2018-11-17 -exp date: 2018-12-17 -channel count: 2 -feature set: 0

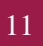

#### <span id="page-11-0"></span>7.3 Launching Client

Note: the optional package *umc-addons* must be installed for this test to work.

Launch the sample UniMRCP client application *umc*.

cd /opt/unimrcp/bin ./umc

Run a typical speech synthesis scenario by issuing the command *run bss2* from the console of the *umc* client application.

run bss2

This command sends a SPEAK request to the server and then records synthesized stream into a PCM file stored in the directory /opt/unimrcp/var.

Visually inspect the log output for any possible warnings or errors.